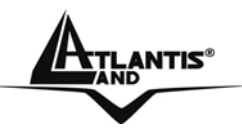

# **MULTIMEDIA KEYBOARD**  A04-K202AB

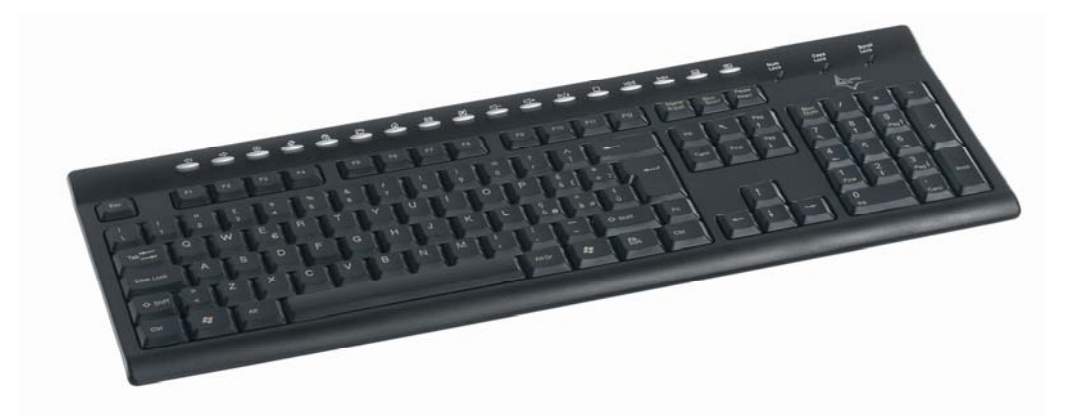

### **MULTILANGUAGE USER MANUAL**  A04-K202AB\_MX01

**Where solutions begin** 

**Company certified ISO 9001:2000**

Download from Www.Somanuals.com. All Manuals Search And Download.

#### **FCC Warning**

This equipment has been tested and found to comply with the regulations for a Class B digital device, pursuant to Part 15 of the FCC Rules. These limits are designed to provide reasonable protection against harmful interference when the equipment is operated in a commercial environment. This equipment generates, uses, and can radiate radio frequency energy and, if not installed and used in accordance with this user's guide, may cause harmful interference to radio communications. Operation of this equipment in a residential area is likely to cause harmful interference, in which case the user will be required to correct the interference at his own expense.

#### **CE Mark Warning**

This is a Class B product. In a domestic environment, this product may cause radio interference, in which case the user may be required to take adequate measures.

## **INDEX**

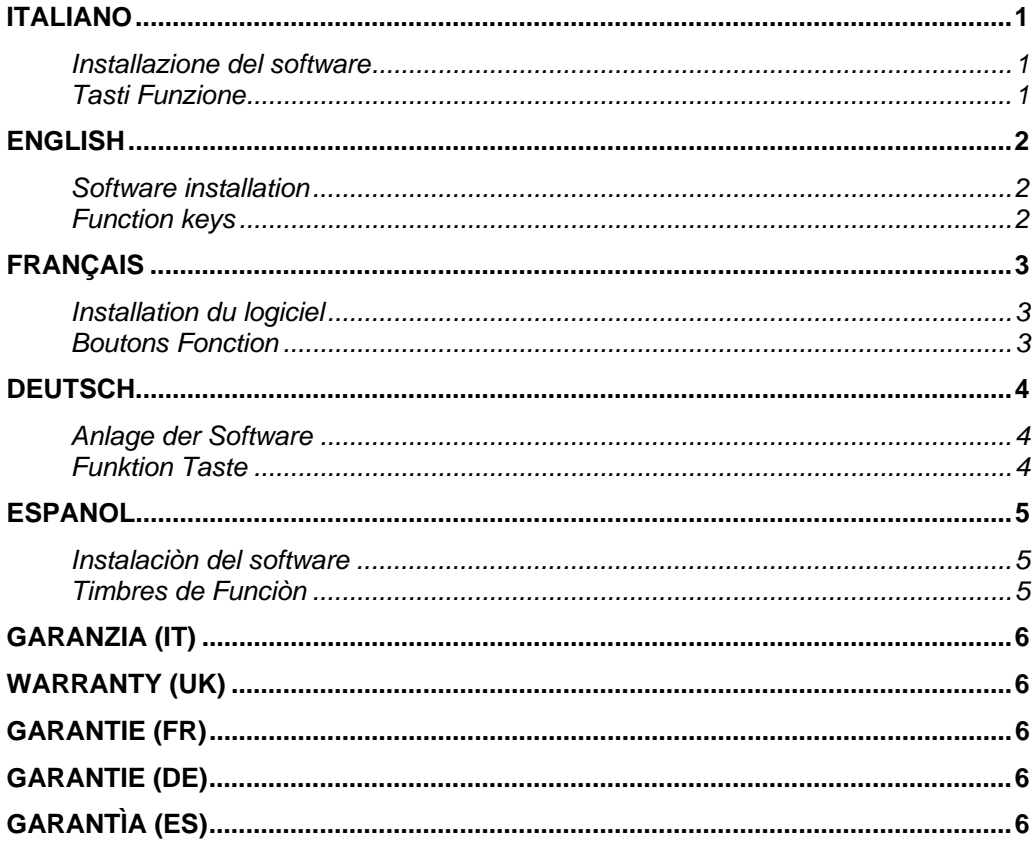

# **ITALIANO**

### **Installazione del software**

Per utilizzare tutte le funzioni della tastiera è necessario installare il software di estensione delle funzionalità fornito a corredo. Seguire la procedura che segue per eseguire l'installazione:

- ¾ Inserire il CD di installazione fornito a corredo.
- ¾ Accedere alla cartella "Software" e lanciare il file SETUP.EXE contenuto al suo interno.
- Seguire le operazioni proposte dalla procedura di installazione
- ¾ Al termine dell'installazione potrebbe essere necessario riavviare il sistema.

### **Tasti Funzione**

La tabella che segue descrive le funzioni associate ad ogni singolo tasto Funzione.

#### **TASTI FUNZIONE**

Pagina precedente Pagina successiva Annulla il download della pagina Aggiorna la pagina Avvia ricerca Apri i link preferiti Avvia il browser/Vai alla Home Page Avvia il gestore di posta Disattiva volume Diminuisci volume Aumenta volume Riproduce e mette in pausa le tracce audio Ferma la riproduzione del brano **Rasa al brano precedente**  $D$ Passa al brano successivo Apre la finestra di gestione risorse Avvia calcolatrice

## **ENGLISH**

### **Software installation**

In order to use all keyboards functions you need to install the functionalities extension software supplied. Follow the steps below to carry out the installation:

- $\triangleright$  Put the supplied installation CD in.
- $\triangleright$  Enter the "Software" file and launch the contained SETUP.EXE file .
- Follow the operations suggested by the installation procedure
- At the end of the installation it may be necessary to start again the system.

### **Function keys**

The board below describes the functions associated to each single Function key.

#### **FUNCTION KEYS**

Former page Next page Cancel page download Page update Start research Open the preferred links Start the browser/Go to the Home Page Start mail service Mute Lower the volume Raise the volume Play and Pause the song Stop the song **Go to the previous song BD** Go to the next song Open the computer recources browser Start calculator

## **FRANÇAIS**

### **Installation du logiciel**

Pour utiliser toutes les fonctions du clavier c'est nécessaire d'installer le logiciel d'extension des fonctionnalités fourni avec le produit. Suivez la procédure pour lancer l'installation:

- ¾ Introduisez le CD d'installation fourni avec le produit.
- ¾ Accédez au parcours "Software" et lancez le fichier SETUP.EXE contenu à l'intérieur.
- ¾ Suivez les opérations de la procédure d'installation
- ¾ À la fin de l'installation il pourrait être nécessaire redémarrer le système.

#### **Boutons Fonction**

Le tableau suivant décrit les fonctions associées à chaque bouton Fonction.

#### **BOUTON FONCTION**

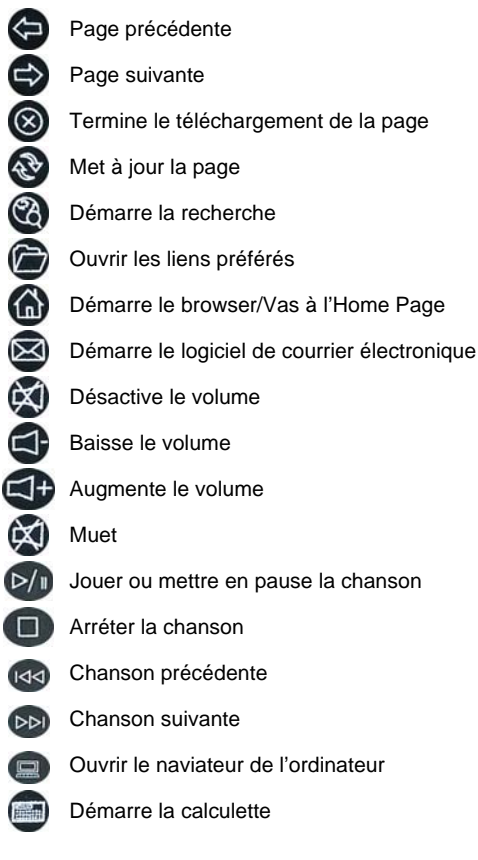

## **DEUTSCH**

#### **Anlage der Software**

Um alle Funktionen der Tastatur zu benutzen, muss man die ausegestattene Erweiterungsoftware der Funktionen installieren. Folgen Sie die folgende Prozedur, um die Anlage auszuführen:

- ¾ Fügen Sie die ausgestattene CD ein.
- ¾ Gehen Sie in die Karte "Software" und beginnen Sie die SETUP.EXE Datei, die sich in die Karte findet.
- ¾ Folgen Sie die Aktionen, die durch die Installationsprozedur angegeben werden.
- ¾ Am Ende der Anlage, könnte es notwendig sein, das System wiedere zu leiten.

#### **Funktion Taste**

Die folgende Tabelle beschreibt die Funktionen, die jeder einzeln Funktion Taste vereinigt werden.

#### **FUNKTION TASTE**

Vorherige Seite

Nächste Seite

Annulliert den Download der Seite

Bringt die Seite auf den letzten Stand

Leitet die Suche

00000000000 **Ö**ffnen die bevorzugten Verbindungen

Leite den Browser/Gehe zum Home Page

Leite die Postleiter

Mache die Lautstärke unwirksam

Senk die Lautstärke

Steigere die Lautstärke

Spielen und pausieren das Lied

Spielen und pausieren das Lied

 $\blacksquare$ Stoppen das Lied

Gehen zum vorhergehenden Lied

Gehen zum folgenden Lied

Öffnen Sie die Computer recources Datenbanksuchroutine

Leite den Rechner

Multimedia Keyboard 4

蠱

## **ESPANOL**

#### **Instalaciòn del software**

Para utilizar todas las funciones del teclado es necesario instalar el software de extensiòn de las funcionalidades suministrado. Seguir el procedimiento siguiente para efectuar la instalaciòn:

- ¾ Inserir el CD de instalaciòn suministrado.
- ¾ Acceder a la cuartilla "Software" y lanzar el file SETUP.EXE contenido en su enterno.
- Seguir las operacciones propuestas por el procedimento de instalación.
- ¾ A fin de la instalaciòn podrìa ser necessario encaminar de nuevo el sistema.

#### **Timbres de Funciòn**

El tablòn siguiente describe las funciones asociadas a cada timbre Funciòn.

#### **Timbres de Funciòn**

Pàgina precedente Pàgina sucesiva Anula el download de la pàgina Pon al dìa la pàgina Encamina bùsqueda Abra los acoplamientos preferidos Encamina el browser/Ve a la Home Page Encamina el gestor de correo Mudo Disminue volumen Aumenta volumen Juegue y deténgase brevemente la canción.  $\Box$ Stop the song Vaya a la canción anterior Vaya a la canción siguiente Abra el browser de los recources de la computadora Encamina calculadora

## **Garanzia (IT)**

La ringraziamo della Sua decisione di aver acquistato un prodotto ATLANTIS LAND®. La nostra società, in virtù della qualità dei suoi prodotti, Le offre una garanzia estesa di 3 anni, sia che il prodotto sia utilizzato in ambito privato che in ambiente professionale. Tale servizio Le verrà fornito direttamente da ATLANTIS LAND®, senza richiederLe ulteriori interventi, da parte ad esempio del suo rivenditore di fiducia o di altri operatori del mercato.

Il testo completo della garanzia e il modulo di richiesta di assistenza sono contenuti all'interno del

CD-Rom fornito a corredo del prodotto nella cartella "Warranty" oppure sul sito www.atlantis-land.com.

## **Warranty (UK)**

We thank you for your decision to have chosen an ATLANTIS LAND® product. Our company, by virtue of the quality of its products, offers you a three year extended warranty, whether the product is used in private or whether in a professional situation. This service will be provided directly by ATLANTIS LAND®, without asking you any further intervention, for example brought off by your usual retailer or by others operators. The complete warranty text and the assistance form are available on the CD-Rom supplied in the "Warranty" file or on our web site www.atlantis-land.com.

## **Garantie (FR)**

Nous vous félicitons et vous remercions d'avoir acheté un produit ATLANTIS LAND®. Notre société, grâce à la qualité de ses produits, vous offre une garantie étendue de 3 ans, que le produit soit utilisé dans un milieu privé, ou dans un milieu professionnel. Ce service vous sera fourni directement par ATLANTIS LAND®, sans interventions ultérieure de votre part ou de la part de votre revendeur habituel ou d'autres opérateurs du marché.

Le texte complet de la garantie et le formulaire de demande pour l' assistance sont contenus dans le CD-Rom fourni avec le produit dans le parcourir "Warranty" ou sur le site web www.atlantis-land.com.

## **Garantie (DE)**

Wir danken Ihnen für die Wahl eines ATLANTIS LAND® Produkts. Kraft der Qualität ihrer Produkten, bietet unsere Gesellschaft eine 3 Jahre lange Garantie an, sowohl Sie das Produkt in Privatumwelt, als auch in Arbeitsumgebung benutzen. ATLANTIS LAND® wird Ihnen direkt dieses Dienst geben, ohne Ihnen weitere Dazwischenkunfte zu fragen, z.B. von Ihrem Verkäufer oder von anderen Bediener des Markts.

Das ganze Text der Garantie und das Formular für Hilfefrage finden sich in der CD-Rom, die mit dem Produkt ausgestattet wird, in der Karte "Warranty" oder auf dem Site www.atlantis-land.com.

## **Garantìa (ES)**

Agradecemovos por vuestra decisiòn de haber adquirido un producto ATLANTIS LAND®. Nuestra societad, gracia a la calidad de su productos, ofrce una garantìa extensa de tres anos, tanto si el produco ven utilizado en lugar privado como en lugar de trabajo. Tal servicio serà suministrado a Ustedes directamnte por ATLANTIS LAND®, sin volver a pedir a Ustedes ulteriores intervenciones, por ejemplo de parte de su revendedor de confianza o de otros operadores del mercado.

El texto completo de la garantìa y el modulo para pedir asistencia son contenidos en el CD-Rom suministrado con el producto en la cuartilla "Warranty" o en www.atlantis-land.com.

#### *ATLANTIS LAND S.P.A.*

*VIALE DE GASPERI, 122* 

*MAZZO DI RHO – MI – ITALY* 

*INFO@ATLANTIS-LAND.COM SALES@ATLANTIS-LAND.COM* 

Download from Www.Somanuals.com. All Manuals Search And Download.

Free Manuals Download Website [http://myh66.com](http://myh66.com/) [http://usermanuals.us](http://usermanuals.us/) [http://www.somanuals.com](http://www.somanuals.com/) [http://www.4manuals.cc](http://www.4manuals.cc/) [http://www.manual-lib.com](http://www.manual-lib.com/) [http://www.404manual.com](http://www.404manual.com/) [http://www.luxmanual.com](http://www.luxmanual.com/) [http://aubethermostatmanual.com](http://aubethermostatmanual.com/) Golf course search by state [http://golfingnear.com](http://www.golfingnear.com/)

Email search by domain

[http://emailbydomain.com](http://emailbydomain.com/) Auto manuals search

[http://auto.somanuals.com](http://auto.somanuals.com/) TV manuals search

[http://tv.somanuals.com](http://tv.somanuals.com/)